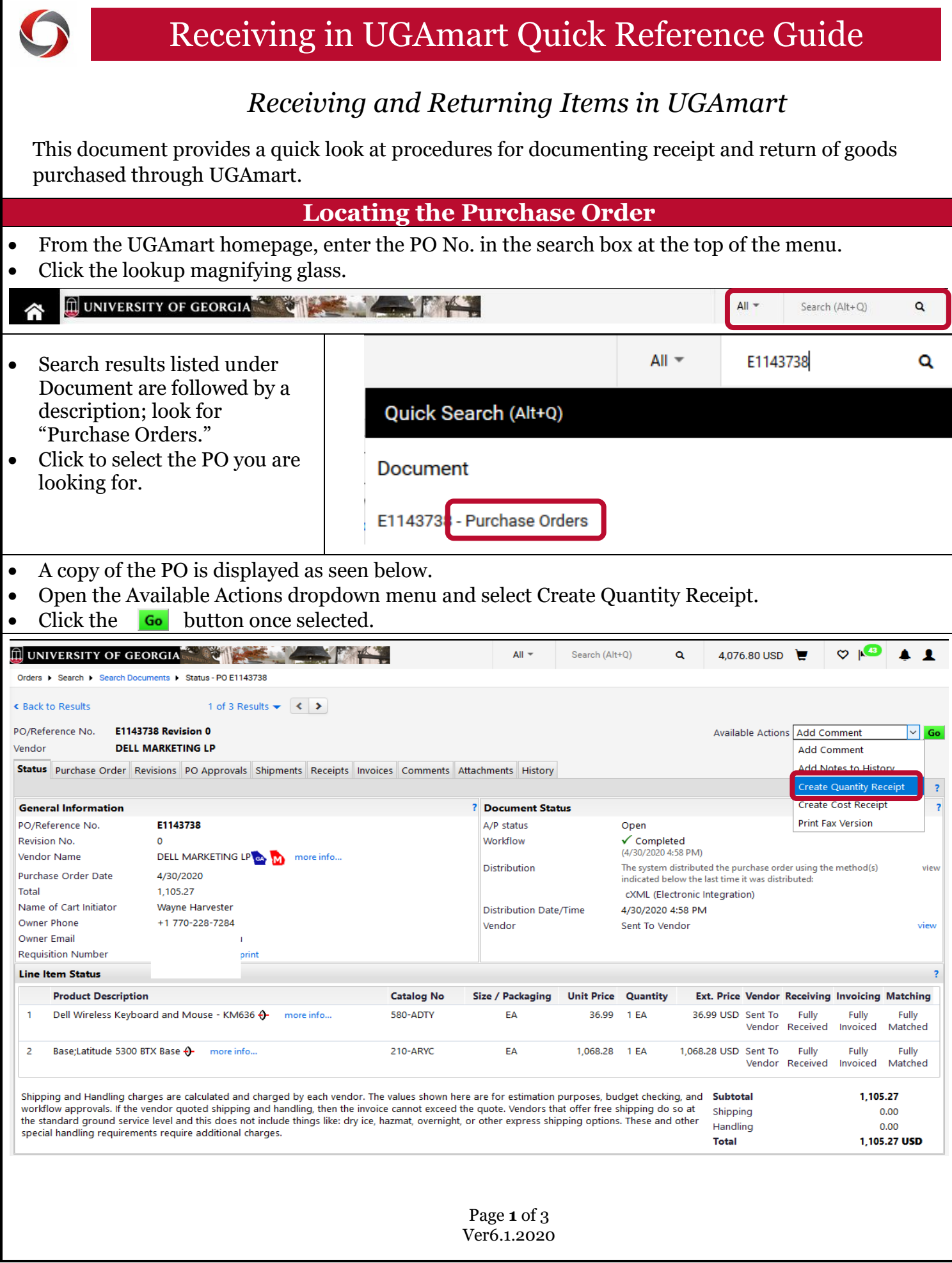

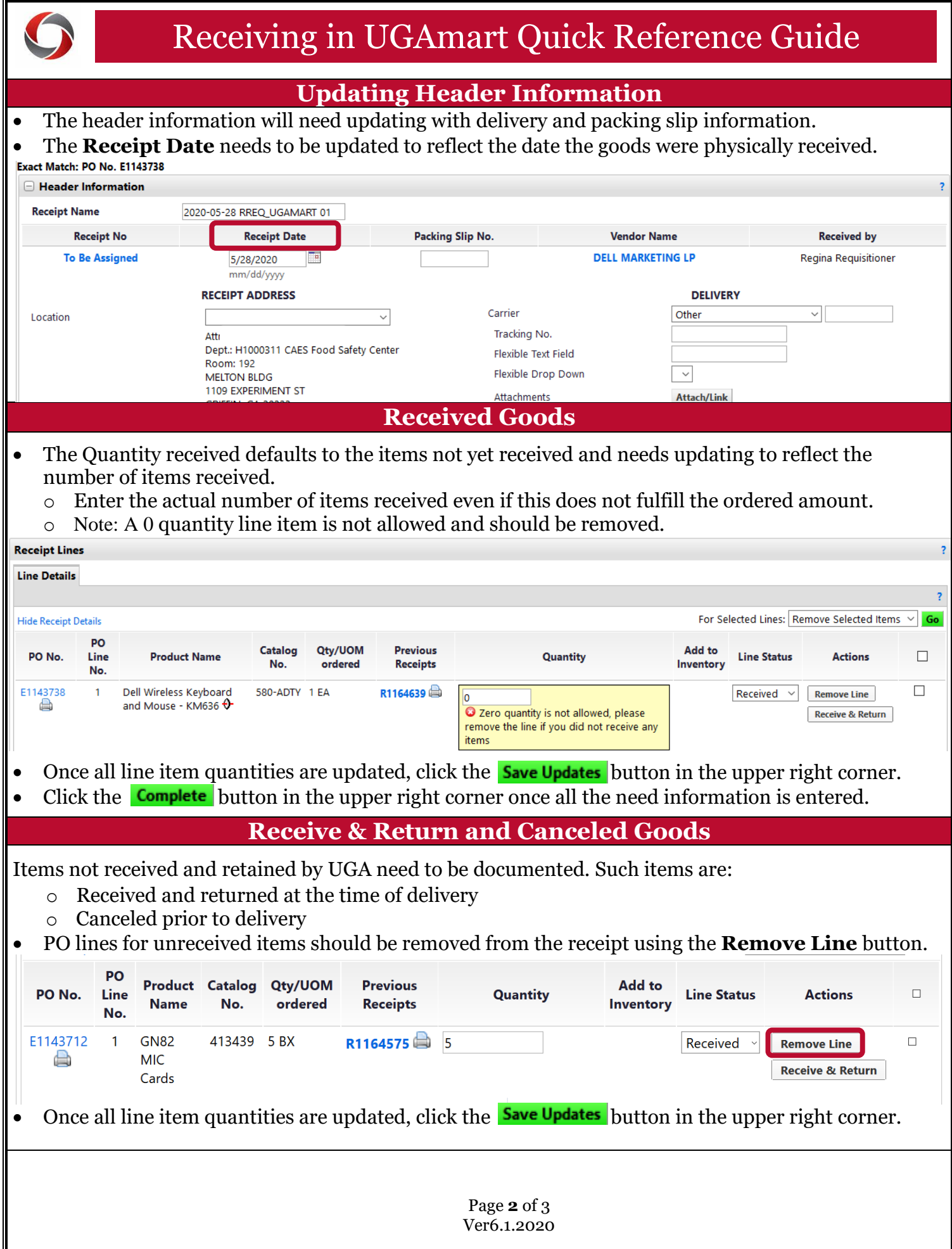

## Receiving in UGAmart Quick Reference Guide

## **Returned Items**

Returned goods arrive and are received in UGAmart. It is later determined that all or part of the items need to be returned. To return items received in UGAmart:

- Create a second Quantity Receipt as per instructions in the Locating the Purchase Order section.
- Enter a negative amount in the **Quantity** field of the PO line(s) for items being returned.
- Remove any additional PO line(s) not containing items marked for return.

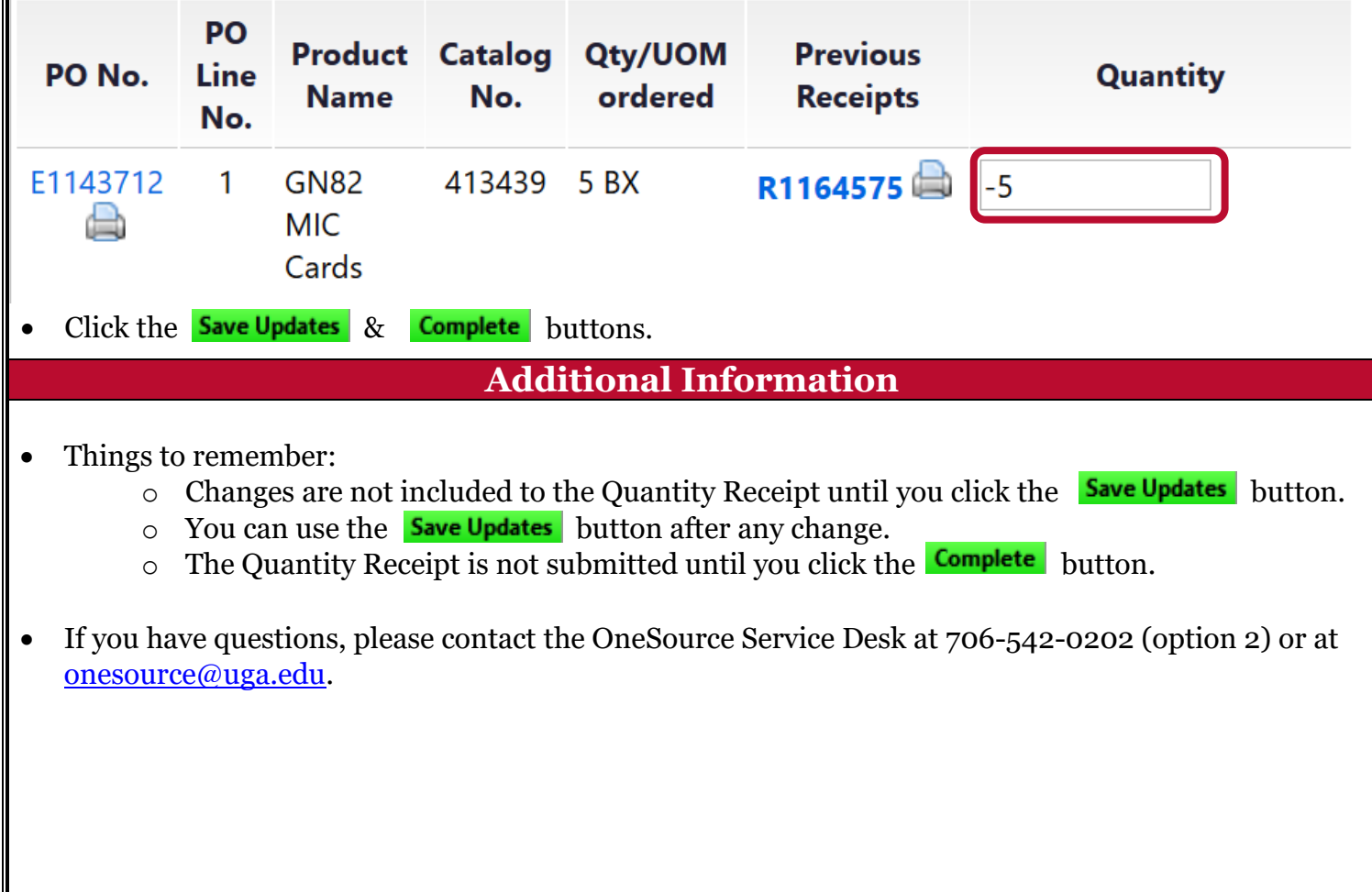